#### -  -

### Command structure

Each line you type at the Unix shell consists of a **command** optionally followed by some **arguments**, e.g.<br>  $\begin{vmatrix} \n\vert & \vert & \vert & \vert \n\end{vmatrix}$ <br>  $= \begin{vmatrix} \n\vert & \vert & \vert & \vert & \vert \n\end{vmatrix}$ <br>  $= \begin{vmatrix} \nu & \vert & \vert & \vert & \vert & \vert \n\end{vmatrix}$ <br>  $= \begin{vmatrix} \nu & \$ 

Almost all commands are just programs in the filesystem, e.g. "ls" is actually /bin/ls. A few are built-in to the shell. All commands and filenames are *case-sensitive*.

Unless told otherwise, the command will run in the "foreground" - that is, you won't be returned to the shell prompt until it has finished. You can press Ctrl + C to terminate it.

### Colour code

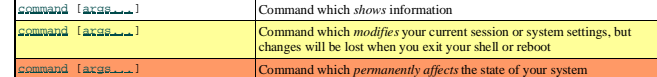

# Getting out of trouble

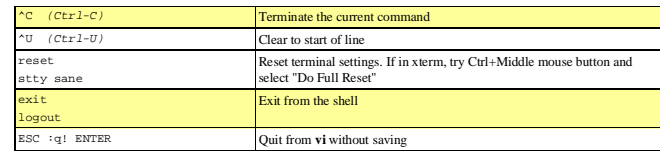

### Finding documentation

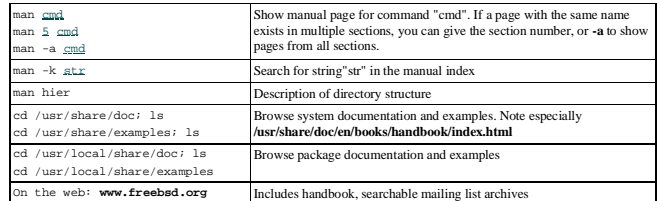

### System status

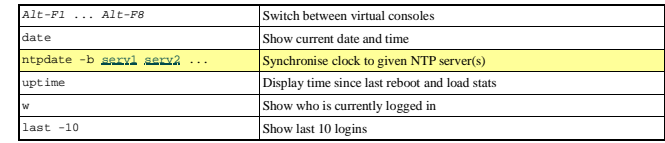

## $\emph{Directions}$

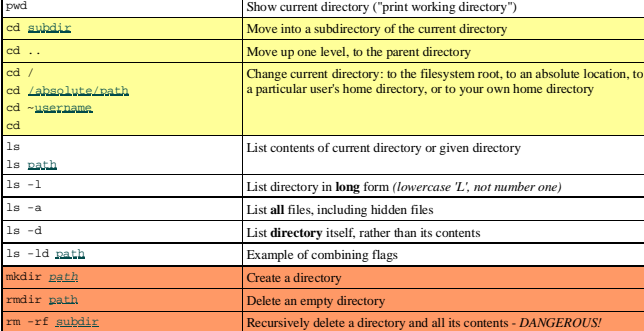

 $_{\text{Files}}$ 

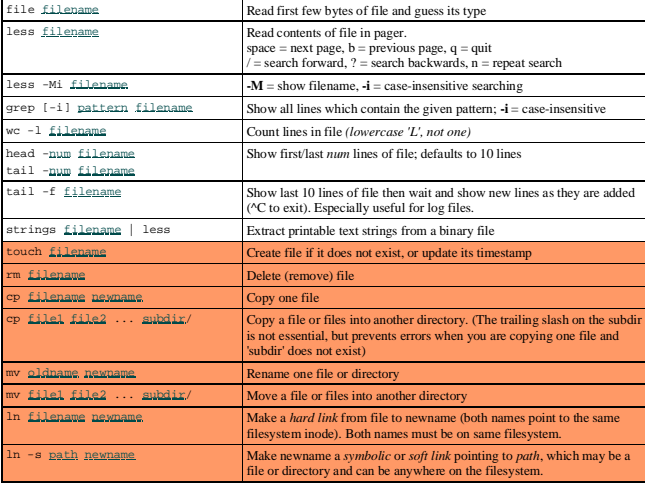

## Other important files and directories

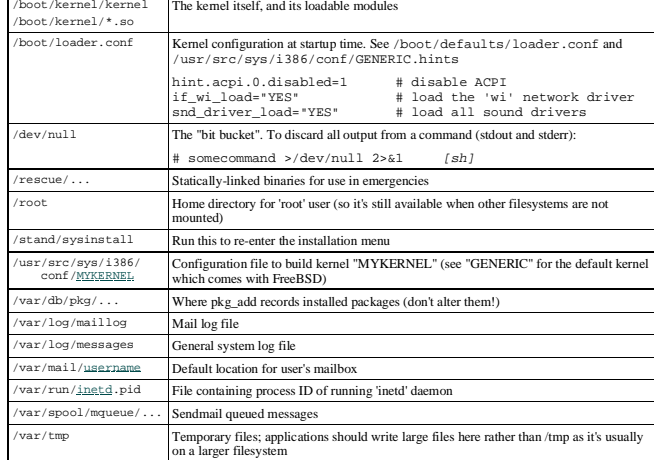

# **File permissions**

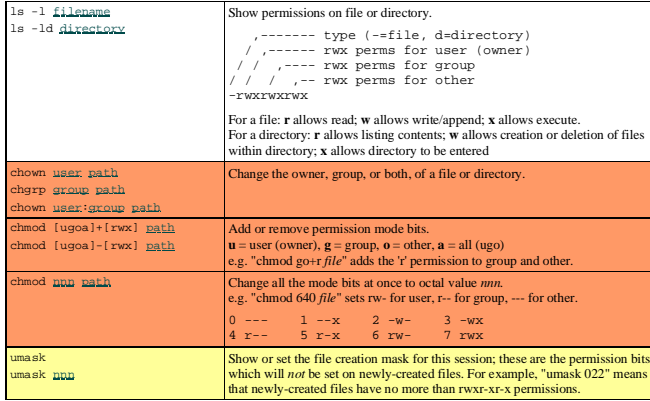

C Brian Candler 2005

## Searching for files

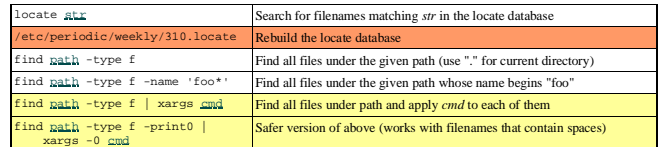

# **Compressed files and archives**

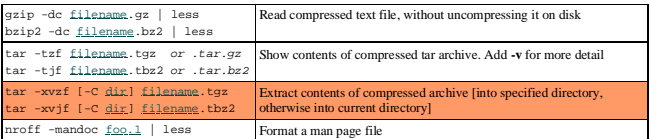

# **Processes**

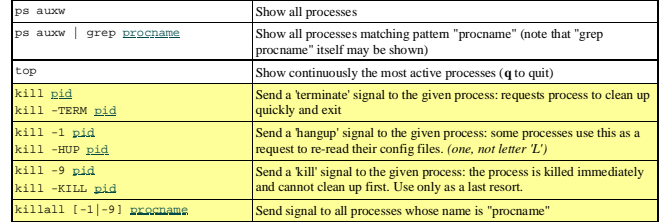

### **Account customisations**

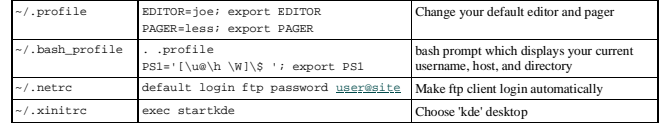

## X Window System

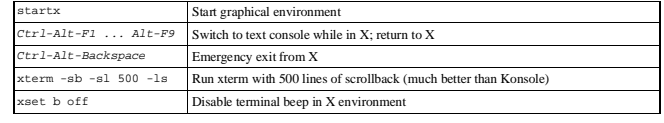

#### --3-

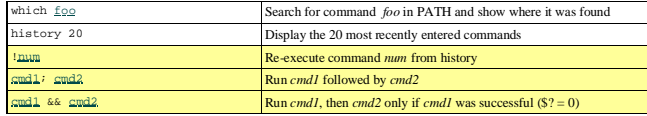

### **Argument expansion**

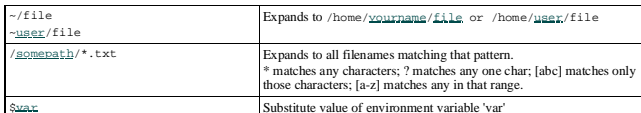

Substitute value of environment variable 'var'<br>The special meaning of characters (including space which normally separates arguments) can be removed by preceeding them with a<br>backslash; or by "quoting" or 'quoting' the wh

## **Environment**

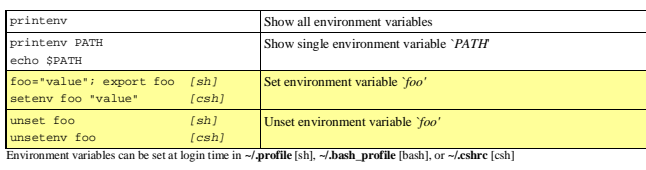

### **File redirection**

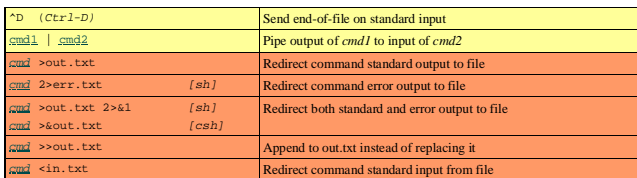

# Job control

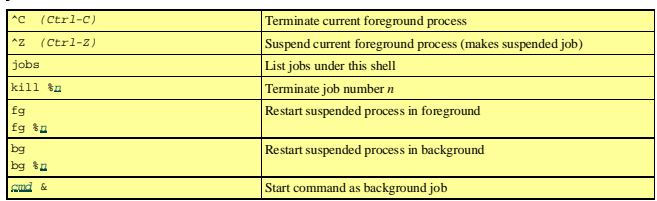

 $©$  Brian Candler 2005

#### <sup>3</sup> 546 7983 ;:=< > >- 7

Many of these are documented in section 5 of the manual. e.g. "man 5 crontab"

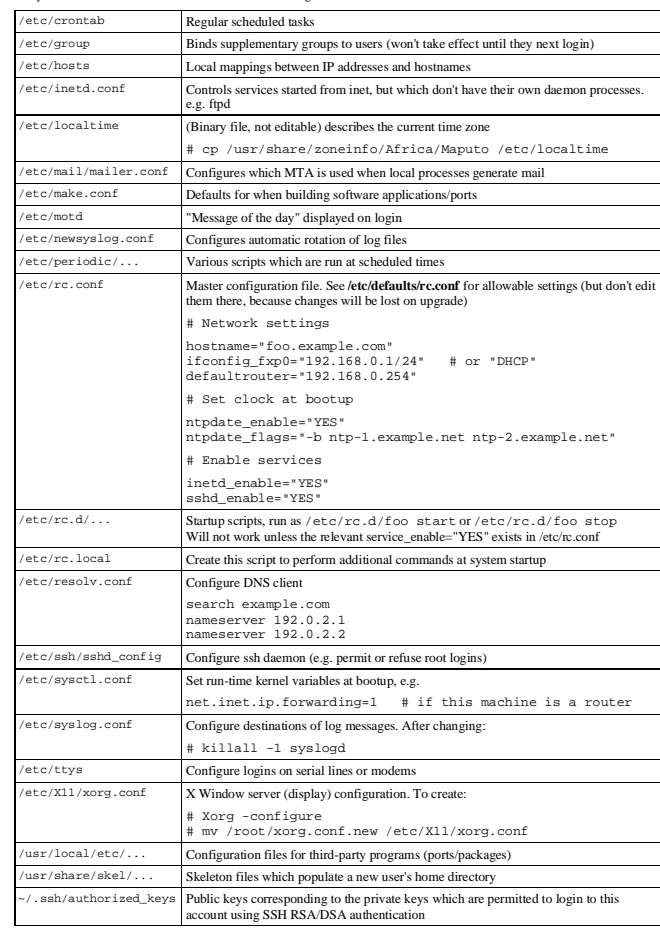

#### !\$--!40.&

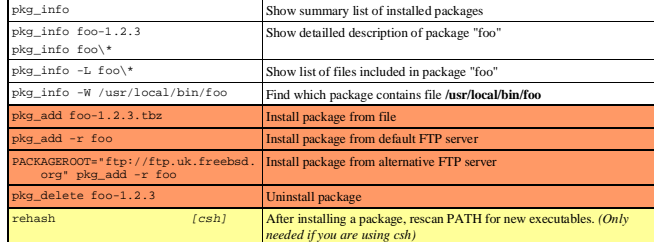

## Kernel modules

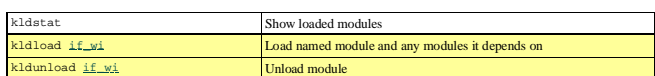

### Networking

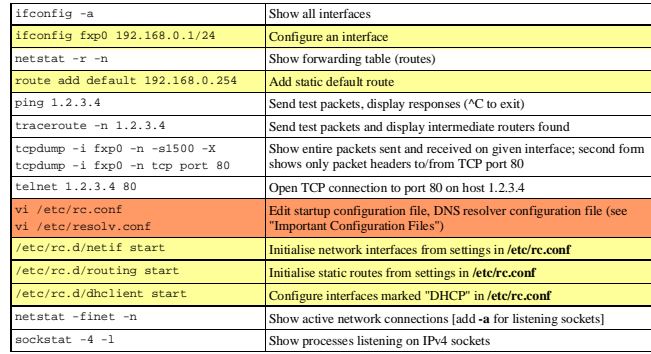

#### 3,(% #

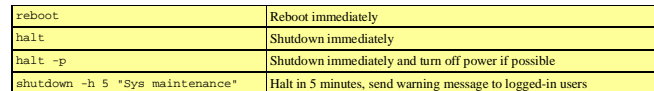

 $©$  Brian Candler 2005

### 

This is the standard Unix editor and is always available. You must be *extremely* careful though, because the effect of hitting a key will<br>depend on what mode you are in at that time. If in any doubt, hit ESC to get back t

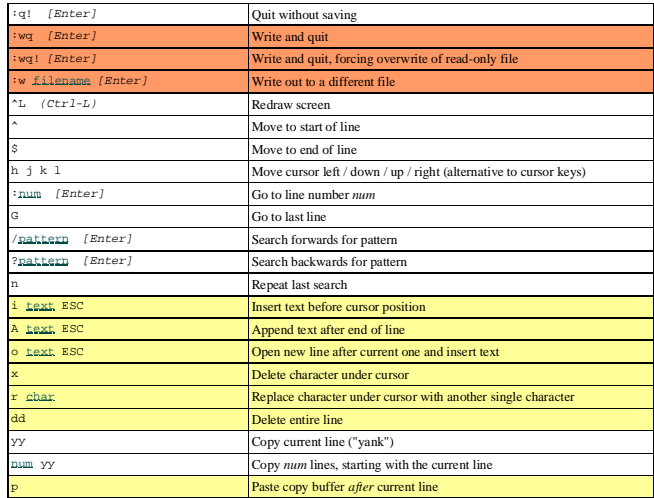

### ee editor

This is a simpler alternative to 'vi' and is installed as part of the FreeBSD base system. However it may not always be available (there is **/rescue/vi** for emergencies when /usr is not mounted, but no emergency 'ee').

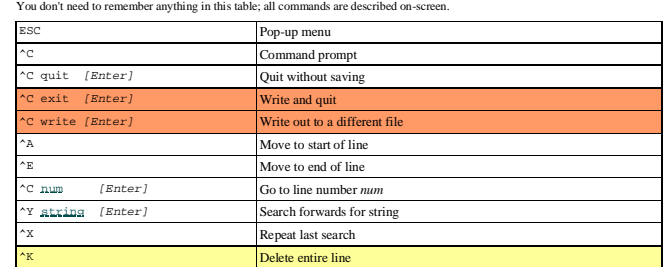

## joe editor

joe' is a powerful editor and a lot more forgiving than 'vi', but needs to be installed as a separate package and may not always be<br>available. You can get away with knowing only ^K X, and even that is shown in the on-scree

| ^K H<br>$(Ctr1-K, H)$    | Toggle help on/off                                          |
|--------------------------|-------------------------------------------------------------|
| ^C                       | Quit without saving                                         |
| K X                      | Write and quit                                              |
| $K$ D                    | Write (optionally to a different filename) without quitting |
| ^R.                      | Redraw screen                                               |
| ^ጥ ጥ                     | Toggle insert/overwrite mode                                |
| $^{\wedge}$ A            | Move to start of line (or use 'Home')                       |
| $^{\wedge}$ <sub>R</sub> | Move to end of line (or use End')                           |
| [Enter]<br>^K L num      | Go to line number num                                       |
| $K$ V                    | Got to last line                                            |
| ^K F pattern<br>[Enter]  | Search for pattern; gives options for backwards and replace |
| ^т.                      | Repeat last search                                          |
| $\mathbf{v}$             | Delete entire line                                          |
|                          | Undo (on some terminals, Ctrl-Shift-Underscore is required) |
| $K$ R                    | Mark start of block                                         |
| $K$ K                    | Mark end of block                                           |
| K <sub>C</sub>           | Copy block to current cursor position                       |
| $K$ <sub>M</sub>         | Move block to current cursor position                       |
| KY                       | Delete block                                                |
| $K$ W                    | Write block to a file                                       |
| $K$ R                    | Insert file at current cursor position                      |

You can get alternative key bindings by invoking as'jmacs', 'jstar' or 'jpico' which correspond to emacs, WordStar and pico respectively.

### - 67

### User accounts

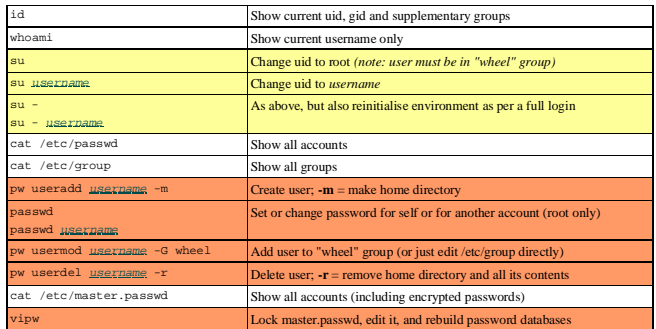

## **Filesystems**

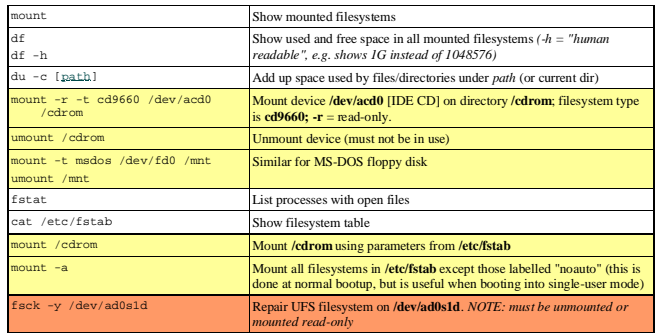

#### -12-90.& !4#% !Q\*+(-2(#4&

![](_page_5_Picture_1200.jpeg)

 $©$  Brian Candler 2005